# Supplementary Material for "Interactively visualizing distributional regression models with distreg.vis"

Stanislaus Stadlmann and Thomas Kneib Chairs of Statistics and Econometrics, Georg-August-Universität Göttingen, Germany

March 15, 2021

## A Implementation of distreg.vis

Understanding the inner workings of distreg. vis is best done by starting at the two most important functions, plot\_dist() and plot\_moments(). Each function is a direct answer to the two central questions which led to the creation of distreg.vis:

- 1. What exactly does my predicted distribution look like, based on selected covariate combinations?
- 2. How do the expected moments of my target distribution vary over the range of a specific variable of interest?

The remaining functions of the distreg. vis solely feature a supportive character easing the overall computative process. Here, we start with plot\_dist():

### A.1 Visualization of distribution predictions

To accurately display the predicted distribution of a covariate combination, the first step is to gather the appropriate distributional parameters from which to build the probability density (pdf) or cumulative distribution function (cdf). These parameters are obtained by choosing certain covariate combinations and then using the estimated model for prediction. These covariate combinations are usually user-picked, but distreg.vis offers a few tools to ease the choosing process, as shown below.

#### <span id="page-1-0"></span>A.1.1 Choosing covariate combinations

This Section introduces tools to make using both plot\_moments() and plot\_dist() easier by creating datasets to predict with in the correct format. To quickly obtain a data.frame object with all variables set to their mean, one can use model\_data() to obtain the covariates with which the model was estimated, and then set\_mean() to calculate the average values of each covariate. Both functions and their arguments are repeatedly used in and as such are part of the main functions in distreg.vis, plot\_dist() and plot\_moments().

The usage of model\_data() is as follows:

#### model \_ data ( model , dep = FALSE , varname = NULL )

where model represents one of distreg.vis' supported model classes. It returns a data.frame object containing the explanatory variables, except when dep = TRUE (returns vector of dependent variable) or when varname is specified in character form (returns a vector of a specific named explanatory variable).

After obtaining the explanatory variables, reducing its dimensions to the mean is achieved with set\_mean(), the usage of which is as follows:

```
set_mean(input, vary_by = NULL)
```
With the argument input, a data.frame object is specified, which can conveniently be the output of a model\_data() call. Then, average values are calculated of each column in input. For categorical variables, the first level of the underlying factor class is taken, which in model estimation typically corresponds to the reference category.

Using the argument vary\_by(), the user can specify an explanatory variable in character form, over which the returned data.frame is "varied". This means that the returned object consists of the same number of columns as before, but with multiple rows and varying values in the covariate of choice. If this variable is categorical, then the varying values consist of the possible categories. In numeric cases, a sequence of five values, ranging from the 2.5% to the 97.5% quantile is created. All other variables stay constant at their mean or reference category. This argument is very useful for a display of marginal distributions, based on the resulting data.frame object.

To show an example of the ease of use of the aforementioned functions, we consider the same model that was fit in Section 2 of the main paper. To retrieve the explanatory variables of that model, and set them to the mean with varying values in the categorical covariate education, we can run the following code:

```
R> df \leq set_mean (input = model_data (wage_model), vary_by = "education")
R> row.names (df) <- levels (Wage$ education)
R> df
```
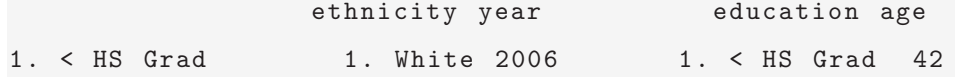

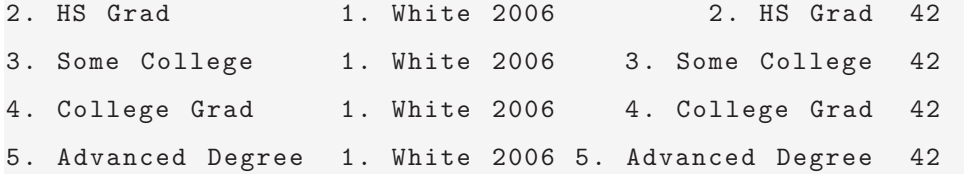

From the results of the above code chunk, we can now quickly make parameter predictions and obtain either graphs with the marginal distribution (plot\_moments()), or marginal influence plots plot\_moments(). Further defining the row.names of the data.frame to be the different education levels ensures improved legends in further graphs.

#### A.1.2 Parameter predictions

Predicted parameters of the target distribution are usually outputs of predict.object() functions for each regression model class. This is no different in the case of bamlss, gamlss or betareg, for which those functions also exist. Unfortunately, the usage of all three predict functions is not consistent over its respective packages, and sometimes not even within the package throughout parameters of different target distributions.

For example, predict.bamlss() returns a vector if the predicted distribution only consists of one parameter, a list of vectors if it consists of more than one, and a list of matrices if the MCMC samples of the predicted parameters are desired. To ensure unity and guarantee type consistency over the supported packages outcome classes, preds() was written. Without worrying about class-specific function arguments, it offers a consistent way of obtaining predictions based on specific covariate combinations. Its usage is as follows:

```
preds (model, newdata = NULL, what = "mean", vary_by = NULL)
```
where model represents a fitted gamlss, bamlss or betareg object and newdata a data.frame with different covariate combinations in each row. If newdata is omitted (= NULL), then the mean of the explanatory variables are used for prediction, utilizing set\_mean(). This can be used in combination with the argument vary\_by, which then creates a newdata that consists of varying values in one specific variable (see Chapter [A.1.1](#page-1-0) for details).

The argument what specifies whether the predicted parameters should be directly calculated (what = "mean"), or the output should consist of samples of the predicted parameter (what = "samples"). This option is only available for the bamlss model class, and is necessary for exact estimates of the predicted moments or other measures derived from the parameters and for the construction of credible intervals at a later stage (e.g., for plotting).

Obtaining samples for the predicted parameters of our target distribution, based on the different education levels defined in df can now be done as follows, using the option  $what = "samples":$ 

```
R> pp_samples <- preds (model = wage_model,
+ newdata = df ,
+ what = " samples ")
R> lapply ( pp _ samples , head , 2)
$'1. < HS Grad'
          mu sigma
[1 ,] 4 .506987 0 .2850489
[2 ,] 4 .485811 0 .2498074
$ '2. HS Grad'
          mu sigma
[1 ,] 4 .630472 0 .2872791
[2 ,] 4 .592440 0 .2883318
$ '3 . Some College '
          mu sigma
[1 ,] 4 .759729 0 .2878243
[2 ,] 4 .712548 0 .2792889
$ '4 . College Grad '
          mu sigma
[1 ,] 4 .864325 0 .3270728
[2 ,] 4 .816144 0 .3139536
```

```
$ '5 . Advanced Degree '
           mu sigma
[1 ,] 4 .999823 0 .3329738
[2 ,] 4 .991542 0 .3368283
```
In this case, the object pp\_samples was produced as a list with as many elements as preselected covariate combinations. Each element is a matrix containing samples in rows (by default bamlss keeps  $n = 1001$ , of which the first two rows are shown above) for all distributional parameters (in this case two:  $\mu, \sigma$ ). The two plotting functions of distreg.vis automatically recognize the object and can extract information from both Maximum-Likelihood estimates (gamlss or betareg) or MCMC samples (bamlss). If the predicted parameters are provided in the form of samples (as a list object in R), plot\_moments() is able to display credible intervals above and below the predicted moments.

#### A.1.3 Visualize predicted distributions

To get a feel for the predicted distributions and their differences, it is best to visualize them. In combination with the obtained parameters from preds(), the function plot\_dist() finds the necessary distribution functions (probability density function or cumulative distribution function) from the respective packages and then displays them graphically.

Creating the distributional graph is a five step process, beginning with the right input, the arguments. The usage of plot\_dist() is as follows:

```
plot _ dist ( model , pred _ params = NULL , palette = " viridis ",
 type = " pdf", rug = FALSE , vary _by = NULL , newdata = NULL )
```
As before, model depicts the fitted distributional regression model. The argument pred\_params takes the previously predicted parameters of the fitted distribution. Options palette and rug yield aesthetic changes; the first one is able to process any character string that resembles either "default", which results in displaying the default color palette of ggplot2 [\(Wickham, 2016\)](#page-26-0), "viridis" for a colorblind-friendly palette from the viridis package [\(Garnier, 2017\)](#page-26-1) or a palette from the RColorBrewer package [\(Neuwirth, 2014\)](#page-26-2).

If the user wishes to leave out the step of specifying predicted parameters with pred\_params,

the argument newdata can be provided instead. This argument will then be passed onto preds, which internally computes the predicted parameters used for plotting the distribution functions. If neither pred\_params nor newdata are specified, then plot\_dist() uses the mean values of the explanatory variables with set\_mean() to predict the parameters used for plotting. The argument vary\_by is also passed on to set\_mean() which, if specified, leads to plot\_dist() displaying marginal distributions over the range or categories of a specified variable (see Section [A.1.1](#page-1-0) for details).

The last argument rug, as the name implies, adds a "rug graph" below the density/cumulative distribution graphs, which shows small vertical strips indicating where actual observations of the dependent variable lie. Using the argument type, one can switch between probability density functions ("pdf") or cumulative distribution functions ("cdf").

After plot\_dist() has received all necessary arguments, it executes validity checks to ensure the argument's correct specification. This includes controlling for the correct model class, checking whether the distributional family can be used safely and whether cdf or pdf functions for the modeled distribution are present and ready to be graphically displayed. If this is the case, the internal fam\_fun\_getter() is used to create a list with two functions pointing to the correct pdf and cdf functions for the distributions from either the gamlss, bamlss or betareg namespace.

To graphically display the previously obtained functions, the only remaining unanswered question is one about the limits: What should be the axis' ranges? To accomodate this task, the internal function limits() was created. The default option in distreg.vis for the x-axis on both cdf and pdf function displays are the 0.1% and the 99.9% quantiles of the predicted distribution. If multiple distributions are displayed, always the minimum and maximum values of all calculated quantiles are used.

Both the validity checks and the limits() function make use of specific information about every available distribution in the supported distributional regression packages. This information is stored in a data.frame object called dists with the following form:

R> str ( dists )

```
'data.frame': 125 obs. of 8 variables:
$ dist_name : chr "BB" "BCCG" "BCCGo" "BCPE" ...
$ class : chr " gamlss " " gamlss " " gamlss " " gamlss " ...
$ implemented: logi FALSE TRUE TRUE TRUE TRUE TRUE ...
$ moment_funs: logi FALSE FALSE FALSE FALSE FALSE FALSE ...
$ type _ limits : chr " both _ limits " "one_ limit " "one_ limit " "one_ limit " ...
$ 1_1imit : int 0 0 0 0 0 0 0 0 0 0 ...
$ u _ limit : int 10 NA NA NA NA NA NA 1 1 1 ...
$ type : chr " Discrete " " Continuous " " Continuous " " Continuous " ...
```
The dists object contains one row for each distribution, and columns with the following content:

- dist\_name: Name of the distribution.
- class: Either "bamlss", "gamlss" or "betareg" detailing from which package the target distribution comes from.
- implemented: Is this distribution generally usable for  $plot\_dist()$ , and was this usage already tested?
- moment\_funs: Are functions implemented with which to calculate the moments of the distribution, given the parameters? This column is notably relevant for plot\_moments(), in which the predicted moments are displayed.
- type\_limits: Details the range the values from the distribution can have. Can be "both\_limits", "one\_limit", "no\_limit" and "cat\_limit" (for categorical distributions).
- l\_limit, u\_limit: Integers detailing where the limits of the distributions lie.
- type: Character string for the type of distribution. Can be "Discrete", "Continuous", "Mixed" and "Categorical".

Following a successful calculation of the plot limits, the graph itself can be created. Internally, distreg.vis divides between continuous, discrete and categorical distributions.

<span id="page-8-0"></span>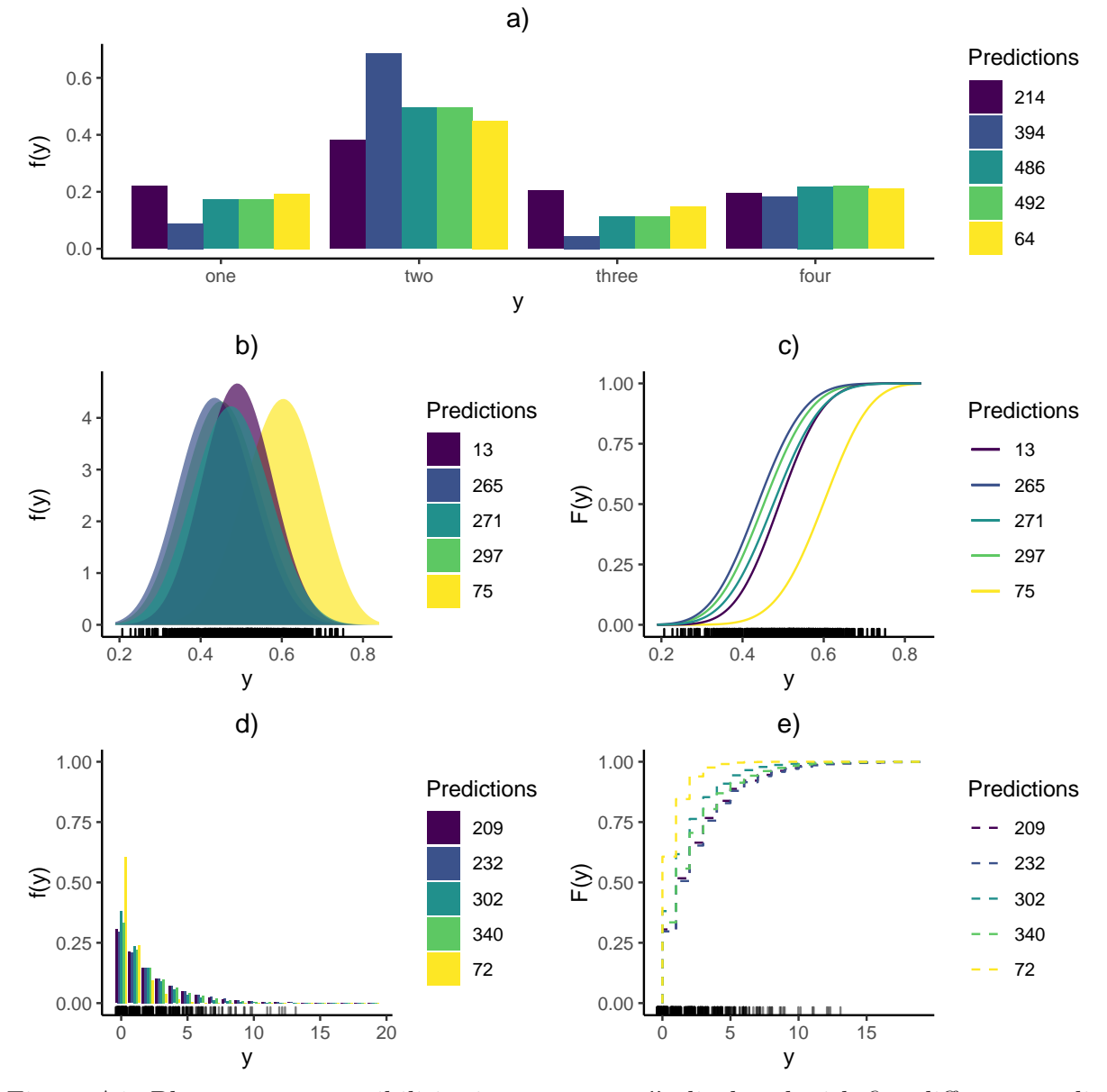

Figure A1: Plot outcome possibilities in plot\_dist() displayed with five different predictions in five examples: a) a multinomial probability density function, b) an expected pdf with the respective cdf of a Beta distribution shown in c), and the expected pdf and cdf pair of a geometric distribution in d) and e), respectively.

Continuous distributions are displayed as filled line plots, while discrete and categorical distributions take bar graph shapes.

For plotting, distreg.vis relies on the ggplot2 package [\(Wickham, 2016\)](#page-26-0). After an empty graph is constructed, the previously obtained cdf or pdf functions are evaluated for each predicted parameter combination and all values inside the calculated plot limits.

Figure [A1](#page-8-0) lays out examples of the five different shapes of plot\_dist(): The probability density function (pdf) of continuous, discrete and categorical distributions, as well as the cumulative distribution function (cdf) of continuous and discrete distributions. In each of those cases (subplots a) to e)), a dataset was simulated of an appropriately chosen target distribution, which was then used for model estimation. Based on these models and five arbitrary covariate combinations from the datasets, the predicted pdf's and cdf's were computed and displayed.

### A.2 Visualization of effect influence

The target of the second main function, plot\_moments(), is to display the influence of a selected effect on the predicted moments of the modeled distribution. The motivation for computing influences on the moments of a distribution is its interpretability: In most cases, the parameters of a distribution do not equate the moments and as such are only indirectly location, scale or shape properties, making the computed effects hard to understand.

When plot\_moments() is called, the provided function arguments are evaluated first. They are specified as follows:

```
plot_moments (model, int_var, pred_data = NULL, rug = FALSE,
 samples = FALSE, uncertainty = FALSE, ex_fun = NULL,
 palette = " viridis ", vary _by = NULL )
```
Here, model represents the fitted distributional regression object (as before). The argument int\_var stands for "variable of interest" and consists of a character string with the name of the explanatory variable, whose effect influence should be plotted. This covariate can be either categorical or continuous. The argument pred\_data is specified using a data.frame object that consists of the values that the remaining variables should attain, while int\_var varies. If this data.frame has multiple rows, the influence plot is re-drawn for each different covariate combination. This is a neat way to, for example, visualize interaction effects between two variables.

If pred\_data is not specified (left at NULL), plot\_moments() will utilize set\_mean() in combination with model\_data() to use mean values of the explanatory variables for prediction. If the argument vary\_by is specified, it will be passed onto set\_mean() for creating a data.frame object in which one variable has varying values, while all other stay at their mean (see Chapter [A.1.1](#page-1-0) for details).

Using the arguments samples and uncertainty, one can exploit the advantages that Bayesian regression models have to offer. With samples = TRUE the predicted moments are computed by transforming the samples of the predicted parameters to the moments, and then calculating the mean of the samples over the range of int\_var. If the argument samples was chosen to be FALSE (the default case), then the mean of the samples is taken before they are transformed to the predicted moments.

This distinction is especially relevant in nonlinear parameter-to-moment transformations, where taking the average before transforming the samples yields inaccurate results. Setting samples = FALSE should therefore only be used in situations where one is interested in quick and rough effect influences. For complete accuracy setting samples = TRUE is preferred.

With uncertainty, the user can construct credible intervals for the influence plots. If this argument is set to TRUE, then empirical 2.5% and 97.5% quantiles are computed for the predicted moments of the entire range of our variable of interest, int\_var. Using this method, it is possible to detect complex significant differences between the moments of a categorical variable, for example. Both samples and uncertainty can only be set to TRUE for bamlss model classes.

The argument ex\_fun takes a character string with the name of an R function that currently exists in the user's global environment. This function can be any function which takes the predicted parameters as input and yields a single number as an output. For situations where metrics depend on the entire predicted distribution of the target variable, like the Gini coefficient [\(Lerman and Yitzhaki, 1984\)](#page-26-3), this is especially useful. Combined with the sample-based approach of bamlss, we can even obtain uncertainty measures for those user-defined metrics.

After typical argument validity checks, a sequence is created that covers the entire range of the variable of interest, int\_var. This sequence is then combined with pred\_data to

obtain a data.frame object where the main variable varies but the previously specified other variables stay constant. The newly created data.frame is further passed to the preds() function, which computes predicted parameters for every row.

Depending on whether samples was set to TRUE or not, the output of the called preds() function is now either a data.frame with the same dimensions as  $pred_data$  and with the parameters replaced by the predicted moments, or a list with one element for each userspecified covariate combination consisting of the parameter samples which were transformed to the expected moments of the target distribution. Afterwards, the mean of all moment samples at each point of int\_var's range is calculated, resulting in all necessary values to create the resulting influence graph. If uncertainty is also TRUE, the upper and lower limits of the credible intervals are constructed.

Obtaining the predicted moments and possibly lower and upper bounds of the credible intervals means that the resulting graph can then be created. To illustrate the potential of plot\_moments(), we will again focus on the introductory example, where the question of interest is the relationship between annual income and different socioeconomic variables. Calling plot\_moments() for both a numeric (age) and a categorical variable (ethnicity) can be done as follows:

```
R> gini <- function (par) {
+ 2 * pnorm (( par [[" sigma "]] / 2) * sqrt (2)) - 1
+ }
R> plot _ moments (
+ wage _ model ,
+ int_var = "age",
+ pred_data = df_new,
+ samples = TRUE ,
+ uncertainty = TRUE ,
+ ex\_fun = "gini",+ rug = TRUE
+ )
R> plot _ moments (
+ wage _ model ,
+ int _var = " ethnicity ",
```

```
+ pred_data = df_new,
+ samples = TRUE ,
+ uncertainty = TRUE ,
+ ex_{1}fun = "gini"+ )
```
Figure [A2](#page-13-0) shows the outcome of the above code, which represents two of the three different graph outcomes that plot\_moments() can have. Part a) focuses on the relationship between the age of observed individuals, a numeric variable, and the first two expected moments of the modeled income distribution (leftmost and middle graph). The different lines represent multiple education levels, which were specified in the data.frame object called df (p. [3\)](#page-2-0). For a less cluttered visualization, this portrayal of the age influence features only three different education levels resulting in three different lines.

Even though the first two expected moments are already informative, one might be interested in other specific measures being dependent on the parameters of a distribution. This could include higher-order moments like skewness or more specific measures, like income inequality. Previously, finding out how this measure varies over a variable would involve many lines of code. With distreg.vis, specifying an external function is easy. The very right graph of part a) portrays the external function (gini) that was specified with the argument  $ex\_fun$ . It represents the Gini coefficient of the distribution, which is a measure of inequality of a distribution [\(Lerman and Yitzhaki, 1984\)](#page-26-3). Similarly to the expected moments, we also construct credible intervals around the self-specified function gini, as shown in Figure [A2.](#page-13-0)

Below and above the lines of the varying moment and external function levels lie shaded areas, which represent the uncertainty of the influence. These are credible intervals, i.e. empirical 2.5% and 97.5% quantiles of the obtained MCMC samples transformed to be expected moments. The advantages of having uncertainty areas are numerous, but include the direct visibility of significant differences between two different categories chosen with the data.frame object called pred\_data. For example, the left plot of part a) shows a significant difference in the expected income for all three chosen education levels, because the credible intervals do not overlap in almost the entire range of age.

<span id="page-13-0"></span>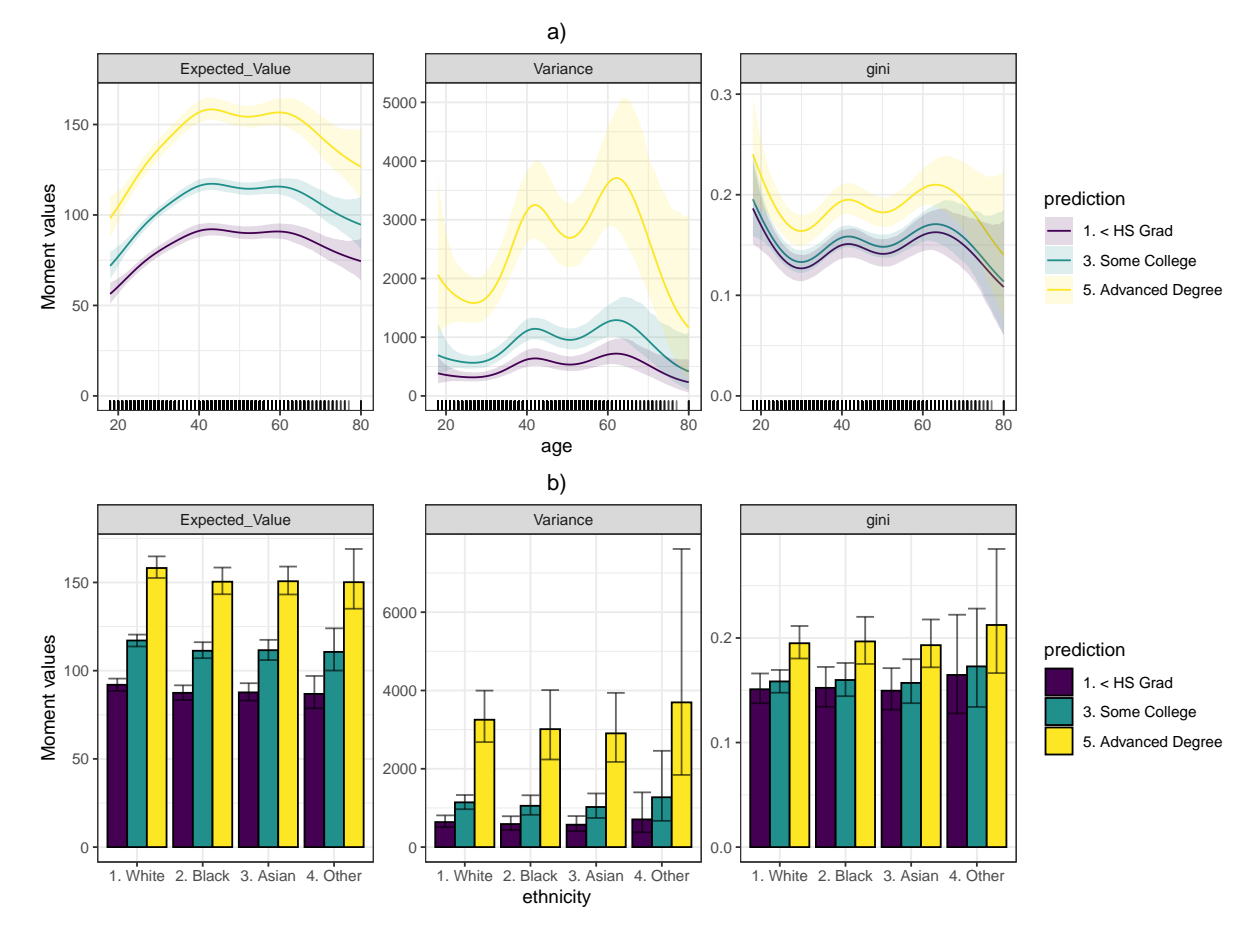

Figure A2: Plot outcome possibilities in plot\_moments(): Part a) shows the expected moments (Expected\_Value and Variance) and a user-specified function (gini) over the range of a continuous covariate, including its credible intervals. Part b) displays the expected moments and the external function over the range of a categorical variable, ethnicity.

The bar graphs of Figure [A2](#page-13-0) part b) appear if a categorical variable is chosen as the variable of interest int\_var. In this case it was chosen to be the ethnicity of individuals. The x-axis portrays all different categories that the variable can attain. Then, the height of each bar features the expected mean or variance of the predicted distribution when int\_var reaches the specific category. The different bars in each category represent again the covariate combinations specified in the pred\_data argument. Due to the pred\_data covariate values only varying in the education levels of the individuals, one could understand part b) of Figure [A2](#page-13-0) as the predicted expected value, variance and external function of the modeled distribution, broken down to each combination of both education and ethnicity.

<span id="page-14-0"></span>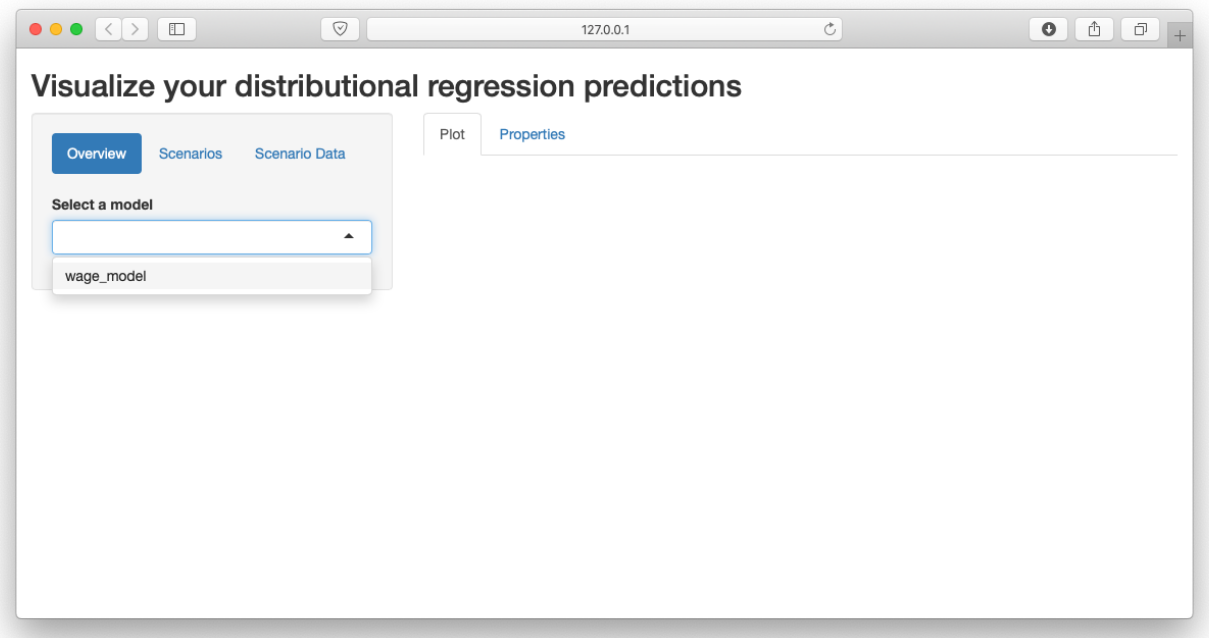

Figure B3: Layout of distreg.vis after starting the application.

Similar to the continuous case, an external function can also be included for discrete variables of interest. The function called gini was used again, calculating the Gini coefficient for the log-normal distribution. The small error bars, also only available for bamlss objects, show the credible intervals around the predicted moments in each category. The significance between categories can now be checked in two ways - between the categories of int\_var and between the different covariate combinations chosen in pred\_data. In this case, we can see a significant wage difference between the education, but not the ethnicity levels.

### B The Graphical User Interface

After executing vis(), a new browser window with the started application is opened up. Figure [B3](#page-14-0) shows the layout of the application, which is then displayed in the user's browser.

As visible in Figure [B3,](#page-14-0) the layout of distreg.vis' GUI is divided into two segments, which have their own tabs the user can click on. In each segment, one of those tabs is always displayed. The left segment, with tabs "Overview", "Scenarios" and "Scenario Data", is concerned with model-related settings. The right segment, with tabs "Plot" and

"Properties" is used to display graphs and properties in reaction to user inputs on the left segment.

#### B.1 Overview Tab

The purpose of the overview tab is to display descriptive details about fitted distributional regression models. After the GUI of distreg.vis is started up, it solely consists of a drop-down list where the user can select the model on which the further analysis is to be based. Entries in this list are created by the internal function search\_distreg() which searches the working directory of the current user for any object of the classes bamlss, gamlss, betareg or betatree (also from the betareg package) . Figure [B3](#page-14-0) shows only one entry, wage\_model, representing the model fitted with the code provided in Section 2 of the main paper.

After a model is selected, the overview tab expands to show an outline of the fitted bamlss model. Specifically, as shown in Figure [B4,](#page-16-0) the tab displays two parts, called "Model Family" and "Model Equations". "Model Family" shows the family of the model's target distribution, as well as the parameters which can be modeled including their link functions. In the case of wage\_model, the family "lognormal" with parameters  $\mu$  and  $\sigma$ and link functions "identity" and "log" can be obtained. "Model Equations" displays the way covariate effects were specified. We can confirm that for wage\_model, the effect of age on both  $\mu$  and  $\sigma$  is specified using a smooth spline.

#### B.2 Scenarios Tab

In this tab, the user can interactively specify covariate values for each explanatory variable, thereby creating a "Scenario". After these combinations are finalized by clicking a button, the predicted distribution based on the previously selected model is then graphically displayed. This can be repeated with different covariate values to compare the predictions for multiple covariate combinations.

As displayed in Figure [B5,](#page-17-0) the top of the tab consists of two buttons, "Create Scenario" and "Clear Scenarios". Right below, web widgets for each explanatory variable

<span id="page-16-0"></span>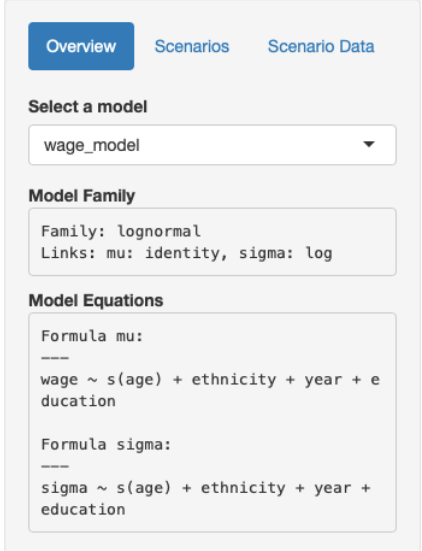

Figure B4: Expanded overview tab after model selection.

are visible. Here, distreg.vis executes a check for the type of each explanatory variable and then constructs different web application elements depending on that information. Categorical covariates receive selector boxes (R function shiny::selectInput()) with the variable's possible categories, while for numeric variables slider modules are created (shiny::numericInput()), ranging from the variables minimum to maximum value. The default value for numeric covariates is its arithmetic average, while for categorical covariates the first level of the resulting factor variable is used.

To add a new scenario, the user can now specify a value for each variable and click on "Create Scenario". This triggers the plotting window, which in turn displays the predicted distribution for the specified covariate combination. To compare two or more scenarios, the user can change the specified covariate values and again press "Create Scenario". This way, the graph window will display predicted pdf/cdf functions for each specified covariate combination. Deleting all previously specified combinations can be achieved by clicking "Delete Scenario".

Beneath the visual components of the "scenarios" rests a small database, which stores each covariate combination the user has specified. This database, created with shiny:: reactiveValues() forms the basis for all other tabs which analyze those covariate com-

<span id="page-17-0"></span>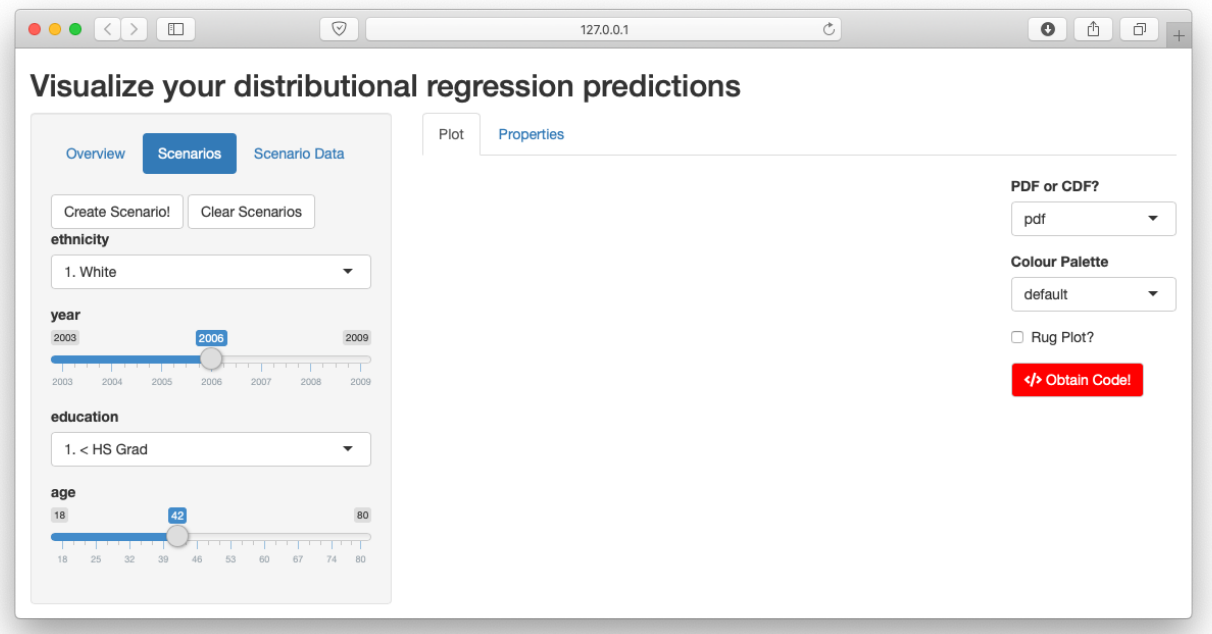

Figure B5: "Scenarios" tab of the distreg.vis GUI.

binations. It has a "reactive" nature, such that all tabs depending on it are automatically updated when a database value changes.

We can now easily create a graph for the predicted distribution of wages depending on every education level. To do so, we set the covariates to the following values:

- ethnicity: 1. White
- year: 2006
- education: 1. < HS grad
- age: 42  $(=\overline{age})$

Then, the "Create Scenario" Button is pressed. This is done four more times, with each time seeing a rise in education level by one category. Thus, we can now view the according wage distributions for a 42-year-old white male across all levels of education (Figure [B6\)](#page-18-0). Furthermore, the "rug plot" option was selected.

<span id="page-18-0"></span>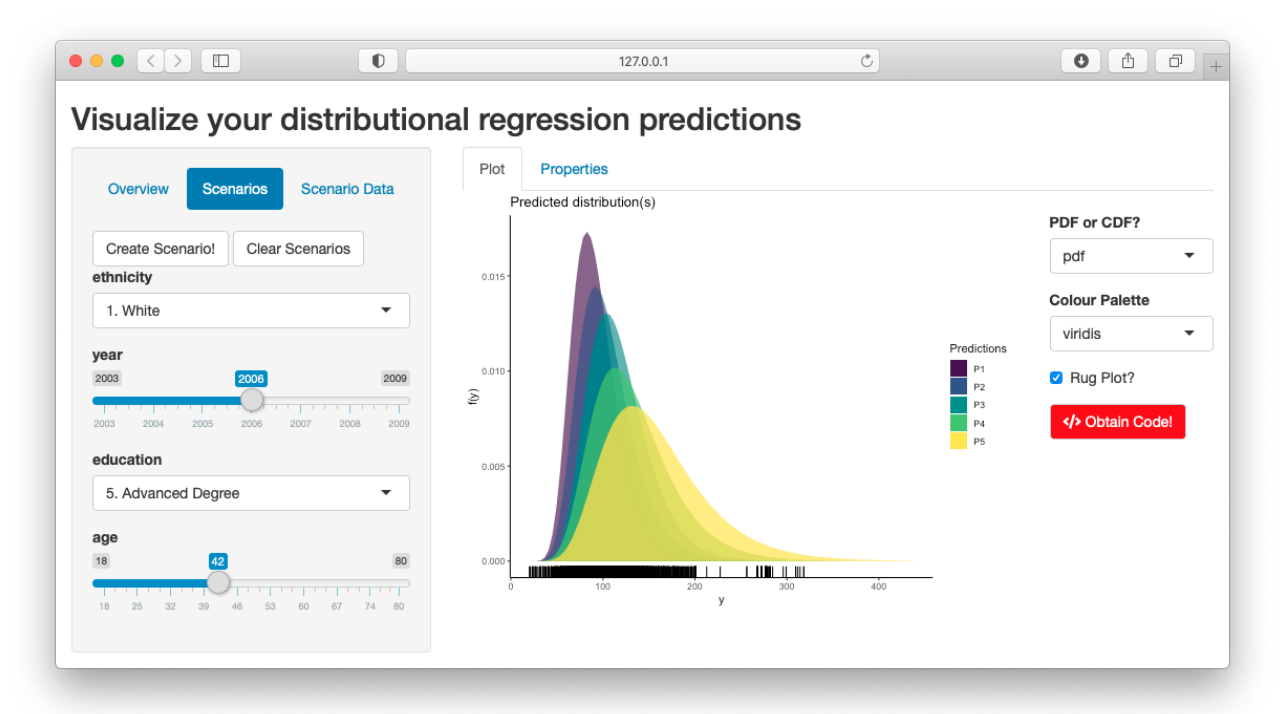

Figure B6: Plot tab output when specifying five different scenarios with different education levels.

### B.3 Plot Tab

The "Plot" tab, which is located in the right-hand segment of distreg.vis, reacts to user interaction in the Scenarios tab. Every time the "Create Scenarios" button is pressed, the tab is updated. Specifically, the data which the user inputs in the left tab is passed onto distreg.vis::preds(), which then computes predictions for the response distribution parameters. Afterwards, the predicted parameters are inserted into the probability density or the cumulative distribution function, which is then graphically displayed. This procedure is repeated for each covariate combination.

Figure [B6](#page-18-0) shows the plot output for five different scenarios based on the Wage dataset. Noticeable in Figure [B6](#page-18-0) to the right side of the plot are multiple web elements for user interaction. The first element, found below the description "PDF or CDF?", provides the ability to switch between displaying the probability density function (pdf, the default value) or the cumulative distribution function (cdf). Figure [D11](#page-24-0) in Section D shows Figure [B6](#page-18-0) after the "cdf" option was selected.

The second element gives the option to select a different color palette. Its default value is "default", which uses the built-in color palette provided in ggplot2 [\(Wickham,](#page-26-0)

<span id="page-19-0"></span>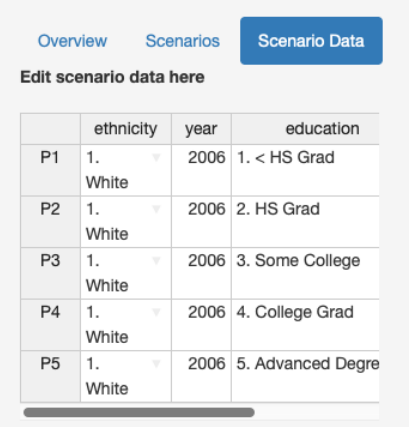

Figure B7: "Scenario Data" tab.

[2016\)](#page-26-0). The selected color palette in Figure [B6](#page-18-0) is "viridis" (from R package viridis), a colorblind-friendly palette [\(Garnier, 2017\)](#page-26-1).

Using the third element labelled "Rug plot?", a small strip chart at the bottom of the graph can be added, displaying the observation frequency at each level of the target variable's range. The fourth web element on the right side of the plot output, a red button with the description "Obtain Code!", adds reproducibility to the plot. When clicked, a modal window pops up with R commands that, if executed in the main R console with the user's current working environment, directly recreates the graph currently being displayed in the "Plot" tab. Figure [D12](#page-24-1) in Section D shows the modal window which arises when pressing the "Obtain Code!" button in the interface of Figure [B6.](#page-18-0)

### B.4 Scenario Data Tab

While the "Scenario" tab gives the ability to quickly specify covariate values, sometimes the user might want to type in exact values on which to make predictions. Furthermore, one might want to see what values were previously specified in the "Scenarios" tab. For both reasons the tab "Scenario Data" was created in distreg.vis' left segment.

Figure [B7](#page-19-0) shows the tab's layout. As visible, the only present web element is a table placed underneath the description "Edit scenario data here". This table, created with the R package rhandsontable [\(Owen, 2016\)](#page-26-4) represents the editable version of all data input from the "Scenarios" tab. Columns represent the specified covariates, while one row counts

as one "scenario". In Figure [B7,](#page-19-0) it is possible to see that only three columns of the original six are currently visible. This cut-off was integrated to prevent an overlap with the plot. Nevertheless, the user can use the scrolling bar at the bottom to reach other columns. One additional column is added to the existing covariates, labelled "rownames". With this column, each "scenario" obtains a new label, which then automatically transfers to the legend of each graph.

To edit an observation from categorical variables, users can click on a small drop-down button in the cell which can be edited. The table recognizes categorical variables and will then provide a menu where the desired value is to be selected. With numeric variables, users can select the cell and then input the value they wish to make predictions with. Values in logical variables can be specified by checking or un-checking a box in the cell.

With the ability to specify own covariate values also comes the ability in numeric cases to type in numbers that are not in the original variable's range. In the case of cnorm\_model, this could mean that one tries to make predictions for incomes in the year 2050, which is far beyond  $max(year) = 2009$ . To circumvent the irresponsible usage of model predictions, distreg.vis will display a warning pop-up message with the name of the covariate combination (P plus the respective number if not changed with column "rownames") where values were specified which are out of the original variable's range (Section D: Figure [D13\)](#page-25-0).

#### B.5 Properties Tab

Previous chapters have described that the "Plot" tab visualizes the predicted distributions for each covariate combination specified in the "Properties" tab. However, while differences in distributions for each combination were visible (e.g., in Figure [B6\)](#page-18-0), it is only indirectly possible to infer influences of the complete range of a numerical covariate on the distributional moments.

To provide this functionality, the tab "Properties" was implemented in distreg.vis, located in the right-hand segment and greatly building upon the function  $plot{\_}moments()$ . When opened, the "Properties" tab reveals two sub-tabs: "Influence graph" and "Table".

As visible in Figure [B8,](#page-21-0) the "Influence graph" tab consists of a graph on the left side

<span id="page-21-0"></span>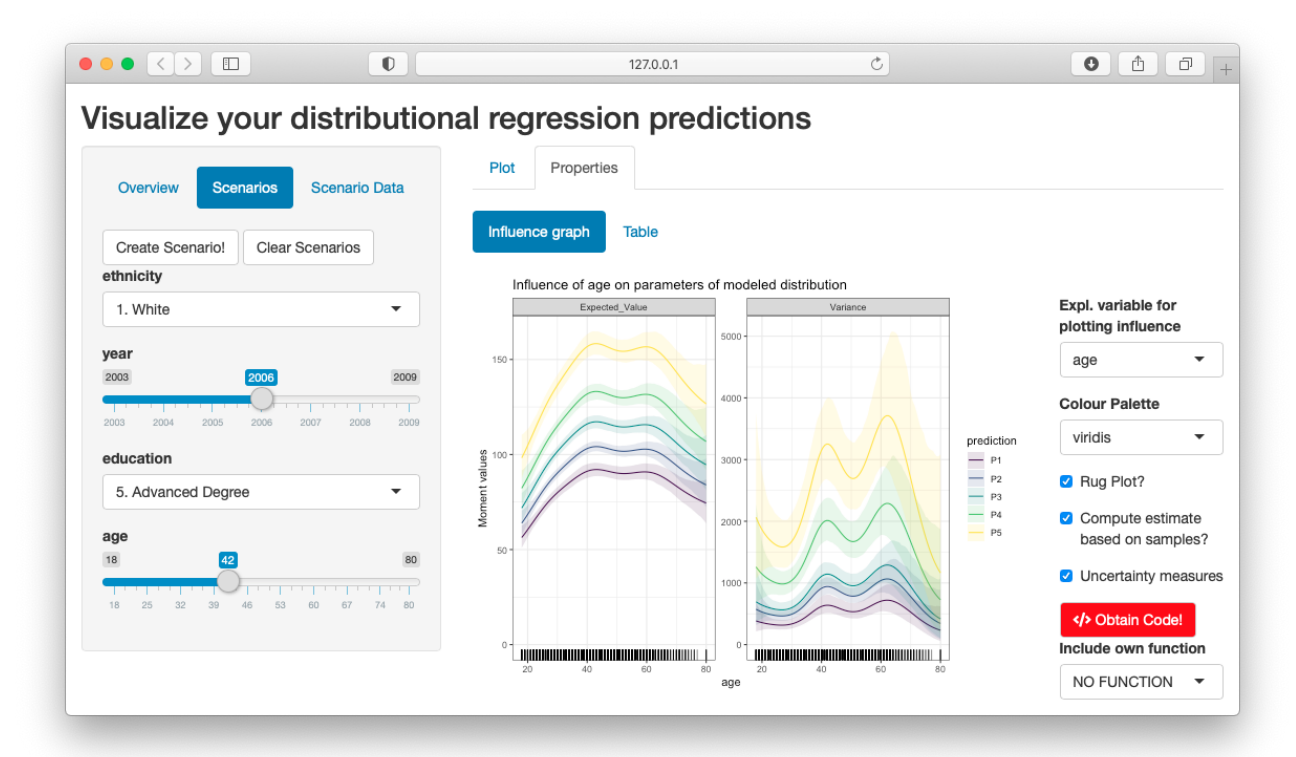

Figure B8: Influence of age on the first two moments of the predicted distributions for wage\_model.

next to a small bar with additional options. On the right side, the continuous variable age was selected. This leads to a recreation of Figure [A2](#page-13-0) part a) without the specification of the external function. Selecting the categorical variable ethnicity would lead to part b) of Figure [A2.](#page-13-0)

Next to the plot in the "Influence graph" tab multiple web elements are displayed. The first one, located under the description "Expl. variable for plotting influence", lets the user select the explanatory variable for which the influence plot shall be created. The second element gives options to choose a color palette, similar to Figure [B6.](#page-18-0) In Figures [B8](#page-21-0) the "viridis" color palette was specified to account for potential colorblindness. Below the palette selector the same red button as in Figure [B6](#page-18-0) is placed which when pressed presents code to reproduce the influence plot with (Section D: Figure [D14\)](#page-25-1).

At the bottom end of the web elements, we see a selector element titled "Include own function", which corresponds to the plot\_moments() argument ex\_fun. If a user-written function calculating a measure based on the expected parameters of the target distribution is specified here, the influence of the selected covariate on this measure is calculated and included into the plot (similar to part a) of Figure [A2\)](#page-13-0).

The other sub-tab of "Properties" called "Table" is useful if the user solely wants to see the differences in distributional moment values across specified covariate combinations in the "Scenarios tab", without it depending on a selected covariate's range. Figure [D15](#page-26-5) shows this tab's layout.

The only present element in this tab is a table showing two columns, Expected\_Value and Variance with computed values for the first two moments. Every row depicts one covariate combination specified in the "Scenario" tab.

# $C$  Special Case of plot dist()

One more special case exists within using plot\_moments(), which appears when the family of multinomial distributions is used for describing the dependent variable. Due to the nature of the variable's parameters  $\pi_i$  as the probability to fall into category i always summing up to 1, we can visualize the impact of a continuous variable differently. Figure [C9](#page-23-0) shows such a case, where the influence of a continuous variable named norm1 on a categorical variable, both stemming from a simulated dataset, was graphically displayed.

The three windows in Figure [C9](#page-23-0) represent three different covariate combinations specified in pred\_data. On the x-axis, we see the range of int\_var, while the y axis denotes probabilities. Every colored area represents the expected probability for a new observation to fall into any of the categories of the dependent variable. Due to the target distribution being highly dependent on the simulated explanatory variables, its probabilities change considerably over the range of the variable norm2.

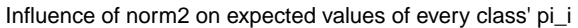

<span id="page-23-0"></span>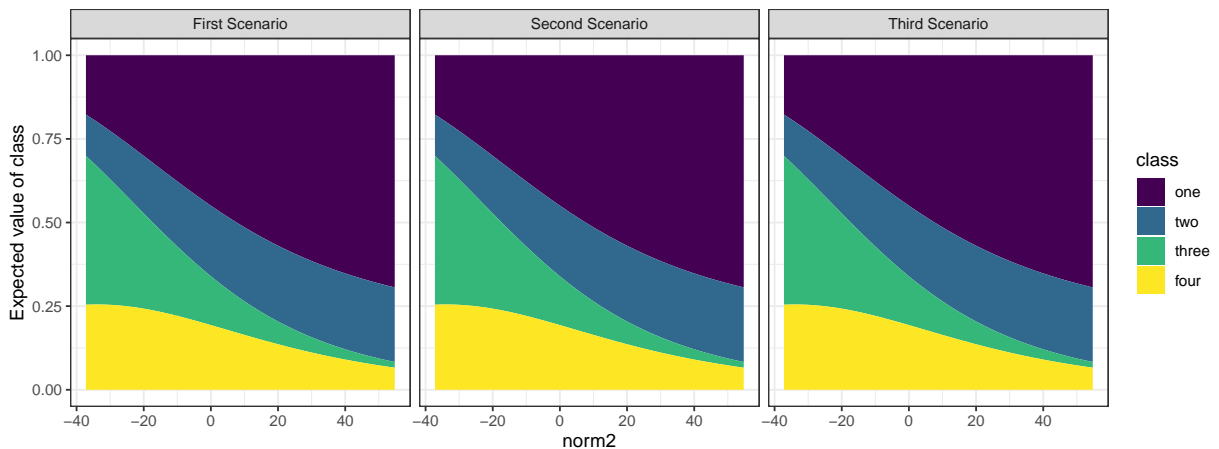

Figure C9: Outcome of plot\_moments() for a model with a simulated multinomial target distribution. In this case, each scenario gets its own window, with the expected probabilities to fall into each category ranging over the variable of interest.

# D Additional Graphs

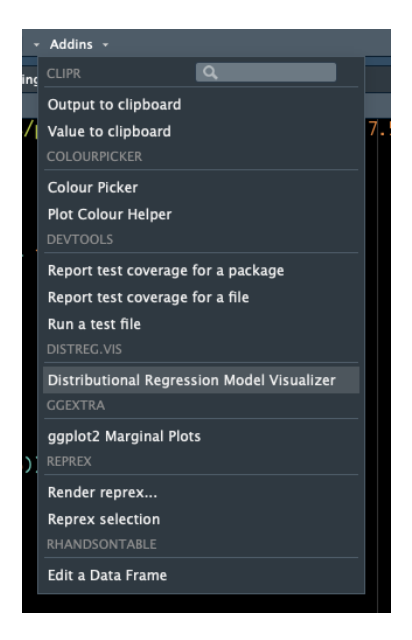

Figure D10: Button to start the main application of distreg.vis in RStudio.

<span id="page-24-0"></span>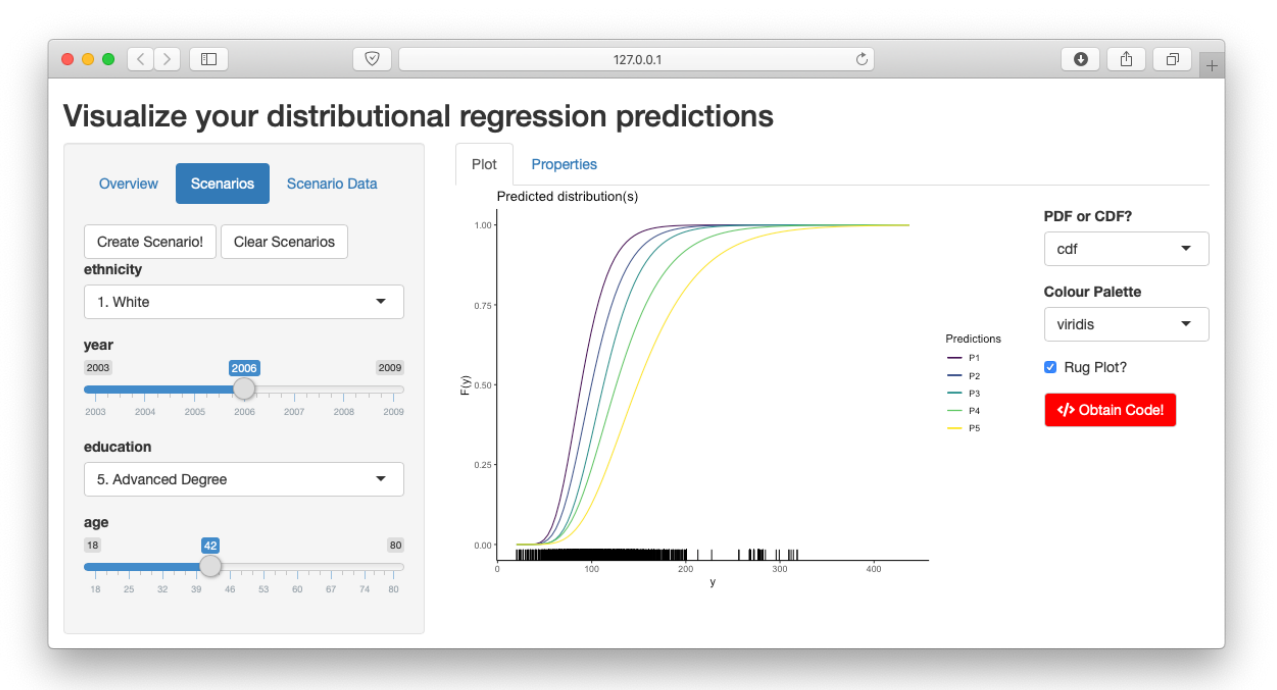

Figure D11: Cumulative Distribution Function plot output for different education levels based on the Wage dataset.

<span id="page-24-1"></span>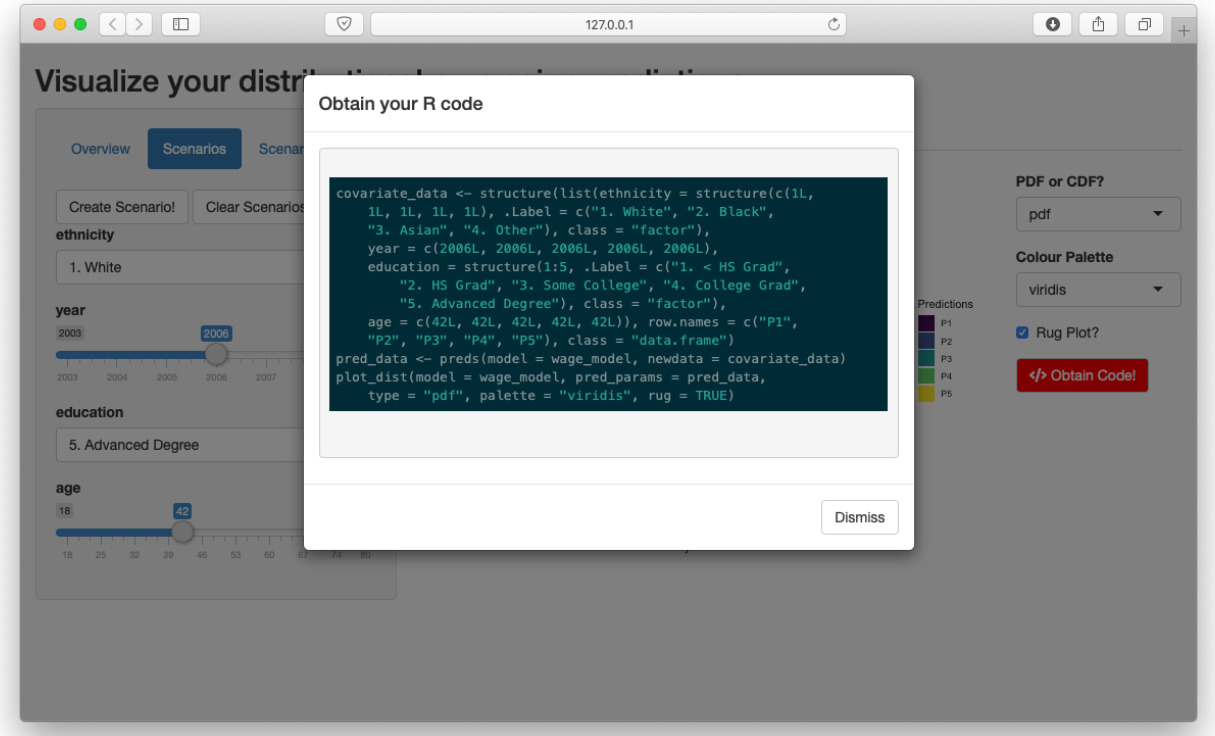

Figure D12: Modal window with formatted and highlighted code after pressing the "Obtain Code!" button

 $\overline{\mathsf{x}}$ Prediction P2 has covariate combinations which are out of the original data's range

<span id="page-25-0"></span>Figure D13: Warning message when specifying covariate combinations which are out of range.

<span id="page-25-1"></span>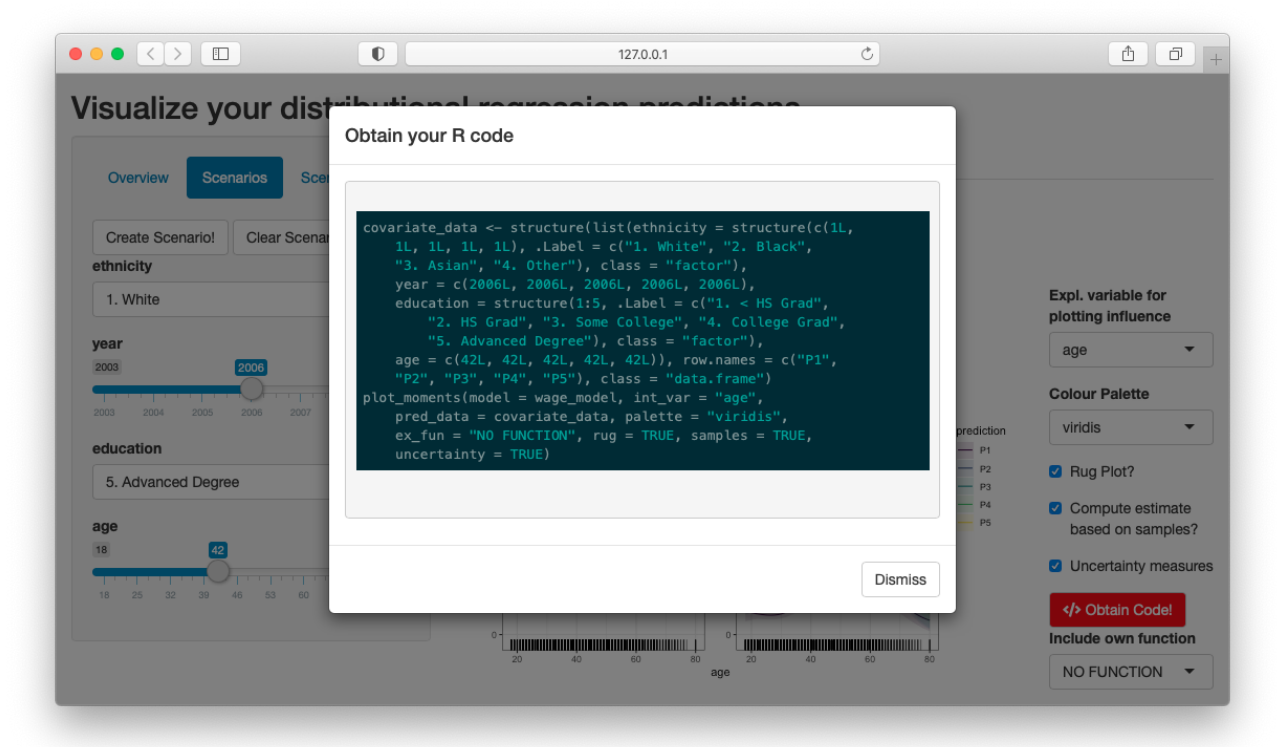

Figure D14: Modal window to display code for reproducing the influence plot.

<span id="page-26-5"></span>

| <b>Scenarios</b><br>Overview               | <b>Scenario Data</b>     | Plot            | Properties                     |          |  |  |
|--------------------------------------------|--------------------------|-----------------|--------------------------------|----------|--|--|
| Create Scenario!<br><b>Clear Scenarios</b> |                          | Influence graph | Table<br><b>Expected Value</b> | Variance |  |  |
| ethnicity<br>1. White                      | $\overline{\phantom{a}}$ | P <sub>1</sub>  | 91.97                          | 635.65   |  |  |
|                                            |                          | P <sub>2</sub>  | 104.03                         | 940.27   |  |  |
| year<br>[2006]<br>2003                     | 2009                     | P <sub>3</sub>  | 117.08                         | 1140.24  |  |  |
|                                            | $\overline{1}$           | P <sub>4</sub>  | 133.00                         | 2007.42  |  |  |
| 2003<br>2004<br>2005<br>2006<br>2007       | 2008<br>2009             | P <sub>5</sub>  | 158.14                         | 3240.79  |  |  |
| education                                  |                          |                 |                                |          |  |  |
| 5. Advanced Degree                         | $\blacktriangledown$     |                 |                                |          |  |  |
| age                                        |                          |                 |                                |          |  |  |
| 18<br>42                                   | 80                       |                 |                                |          |  |  |

Figure D15: Expected Value and Variance for predicted distributions based on specified covariate combinations.

# References

- <span id="page-26-1"></span>S. Garnier. viridis: Default Color Maps from 'matplotlib', 2017. URL [https://CRAN.](https://CRAN.R-project.org/package=viridis) [R-project.org/package=viridis](https://CRAN.R-project.org/package=viridis). R package version 0.4.0.
- <span id="page-26-3"></span>R. I. Lerman and S. Yitzhaki. A note on the calculation and interpretation of the gini index. Economics Letters, 15(3-4):363–368, 1984.
- <span id="page-26-2"></span>E. Neuwirth. RColorBrewer: ColorBrewer Palettes, 2014. URL [https://CRAN.R-project.org/](https://CRAN.R-project.org/package=RColorBrewer) [package=RColorBrewer](https://CRAN.R-project.org/package=RColorBrewer). R package version 1.1-2.
- <span id="page-26-4"></span>J. Owen. rhandsontable: Interface to the 'Handsontable.js' Library, 2016. URL [https://CRAN.](https://CRAN.R-project.org/package=rhandsontable) [R-project.org/package=rhandsontable](https://CRAN.R-project.org/package=rhandsontable). R package version 0.3.4.
- <span id="page-26-0"></span>Hadley Wickham. ggplot2: Elegant Graphics for Data Analysis. Springer-Verlag New York, 2016. ISBN 978-3-319-24277-4. URL <http://ggplot2.org>.